## 2 Complete Windows setup

Voltooi de Windows-installatie | Finissez d'installer Windows Abschluss des Windows-Setup | Completare installazione di Windows

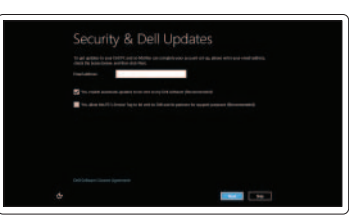

#### Enable security

Schakel beveiliging in Activer la sécurité Sicherheit aktivieren Abilitare sicurezza

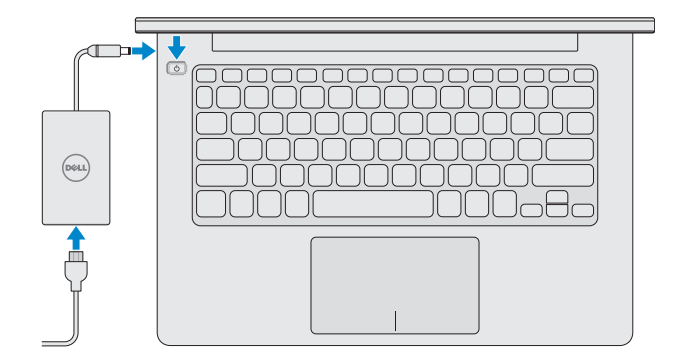

#### Getting started

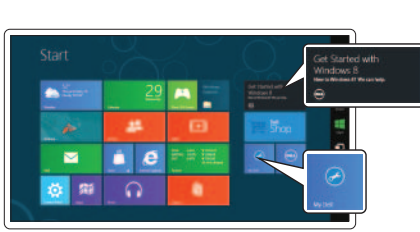

Aan de slag Démarrage Zum Einstieg Attività iniziali

#### My Dell

Mijn Dell Mon Dell Mein Dell Il mio Dell

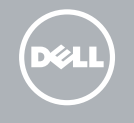

## 3 Explore resources

Ontdek de hulpbronnen | Explorer les ressources Ressourcen erforschen | Esplorare le risorse

## Shortcut Keys

Sneltoetsen | Touches de fonction Tastaturbefehle | Tasti di scelta rapida

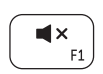

#### Mute audio

Geluid dempen | Couper le son Audio stummschalten | Disattiva audio

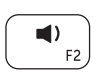

#### Decrease volume

Volume verlagen | Diminuer le volume sonore Lautstärke verringern | Diminuisci volume

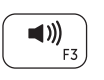

#### Increase volume

Volume verhogen | Augmenter le volume sonore Lautstärke erhöhen | Aumenta volume

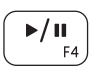

## Play or Pause

Afspelen/Pauzeren | Lecture ou pause Abspielen oder Anhalten | Riproduci o Sospendi

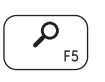

#### Search Charm

Charm Zoeken | Icône Rechercher Charm Suche | Accesso alla ricerca

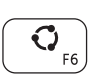

#### Share Charm

Charm Delen | Icône Partager Charm Teilen | Accesso alla condivisione

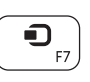

### Devices Charm

Charm Apparaten | Icône Périphériques Charm Geräte | Accesso ai dispositivi

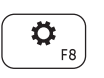

#### Settings Charm

Charm Instellingen | Icône Réglages Charm Einstellungen | Accesso alle impostazioni

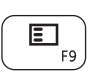

#### Recently used apps

Recentelijk gebruikte apps | Applications récemment utilisées Zuletzt verwendete Apps | App utilizzate di recente

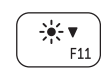

#### Decrease brightness

Helderheid verminderen | Diminuer la luminosité Reduzieren der Helligkeit | Riduci luminosità

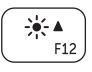

#### Increase brightness

Helderheid vermeerderen | Augmenter la luminosité Erhöhen der Helligkeit | Aumenta luminosità

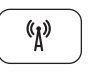

#### Turn off or on wireless

Draadloos in-/uitschakelen Activer ou désactiver le sans fil Wireless ein- oder ausschalten Attiva o disattiva la modalità senza fili

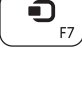

## Connect the power adapter and press 1 the power button

Sluit de netadapter aan en druk op de aan-uitknop Branchez l'adaptateur secteur et appuyez sur le bouton d'alimentation Schließen Sie den Netzadapter an und drücken Sie den Betriebsschalter Collegare l'adattatore di alimentazione e premere l'Accensione

# **INSPIRON 11**

## Quick Start Guide

Schnellstart-Handbuch | Guida introduttiva rapida

#### Contact Dell

Neem contact op met Dell | Contacter Dell Wenden Sie sich an Dell. | Contattare Dell

dell.com/contactdell

#### More information

Meer informatie | Informations complémentaires Weitere Informationen | Maggiori informazioni

dell.com/support

#### Regulatory and safety

Regelgeving en veiligheid | Réglementation et sécurité Sicherheitshinweise und Zulassungsinformationen Conformità e sicurezza

#### Computer model

Computermodel | Modèle de l'ordinateur Computermodell | Modello computer

Inspiron 3137

#### Regulatory Model and Type

Wettelijk model en type | Modèle et type réglementaire Muster-Modell- und -Typnummer | Modello e tipo conformità P19T P19T001

- 11. Indicatore di stato batteria/alimentazione
- 12. Porta auricolare
- 13. Porte USB 3.0 (2)
- 14. Porta HDMI
- 15. Porta adattatore di alimentazione
- 16. Accensione

#### Regulatory and Service Tag labels

Servicetag en labels met voorschriften Étiquettes réglementaires et numéro de service Regulatory and Service Tag Labels Normen- und Service-Tag-Etiketten

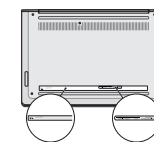

## Features

Kenmerken | Fonctionnalités | Funktionen | Funzioni

OH7V7MA01

- 1. Voyant d'état de la caméra
- 2. Caméra
- 3. Microphones (2)
- 4. Emplacement pour câble de sécurité
- 5. Port réseau
- 6. Port USB 2.0
- 7. Lecteur de carte média
- 8. Zone de clic droit
- 9. Zone de clic gauche
- 10. Voyant d'activité du disque dur
- 11. Voyant d'état de l'alimentation
- 1. Camera-status light 2. Camera 3. Microphones (2) 4. Security-cable slot 5. Network port 6. USB 2.0 port 7. Media-card reader 8. Right-click area 9. Left-click area 10. Hard-drive activity light 11. Power/Battery-status light 12. Headset port
- 13. USB 3.0 ports (2)
	- 14. HDMI port
	- 15. Power-adapter port
	- 16. Power button

2. Camera 3. Microfoons (2)

5. Netwerkpoort

7. Mediakaartlezer

8. Gebied voor rechtsklikken

4. Sleuf voor beveiligingskabel

- 13. USB 3.0-poorten (2) 14. HDMI-poort
- 15. Netadapterpoort
- 16. Aan-uitknop
- 
- 6. USB 2.0-poort

1. Statuslampie camera

- 9. Gebied voor linksklikken
- 10. Activiteitslampje harde schijf
- 11. Aan-uitlampje/Batterijstatuslampje
- 12. Headsetpoort
- 12. Port pour casque
- 13. Ports USB 3.0 (2)
- 14. Port HDMI
- 15. Port de l'adaptateur secteur
- 16. Bouton d'alimentation
- 1. Indicatore di stato della fotocamera
- 2. Fotocamera
- 3. Microfoni (2)
- 4. Slot cavo di sicurezza
- 5. Porta di rete
- 6. Porta USB 2.0
- 7. Lettore scheda multimediale
- 8. Area per clic con pulsante destro
- 9. Area per clic con pulsante sinistro
- 10. Indicatore di attività del disco rigido

- 1. Kamerastatusanzeige
- 2. Kamera
- 3. Mikrofone (2)
- 4. Sicherheitskabeleinschub
- 5. Netzwerkanschluss
- 6. USB 2.0-Anschluss
- 7. Speicherkartenlesegerät
- 8. Rechter Mausklickbereich
- 9. Linker Mausklickbereich
- 10. Festplattenaktivitätsanzeige
- 11. Strom-/Akkuanzeige
- 12. Kopfhöreranschluss
- 13. USB-3.0-Anschlüsse (2)
- 14. HDMI-Anschluss
- 15. Netzadapteranschluss
- 16. Betriebsschalter

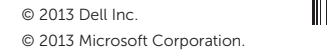

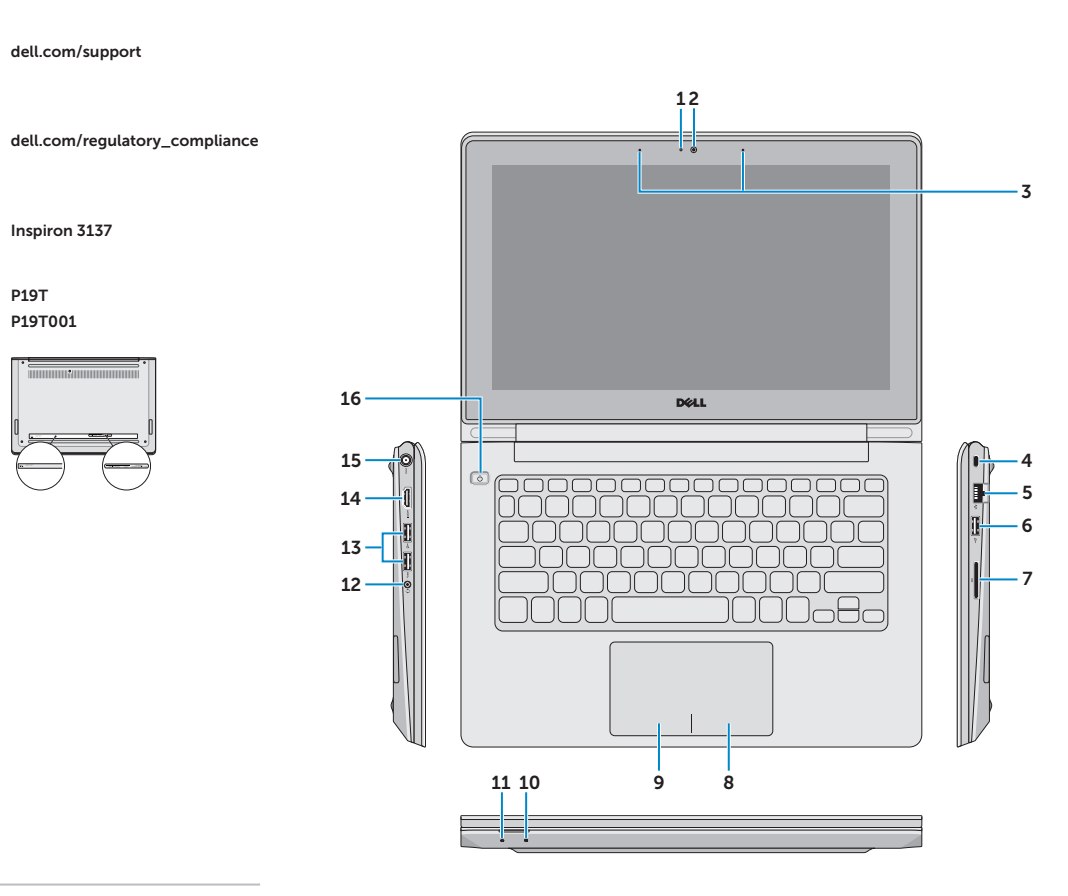